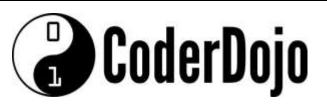

#### I'm Learning about

Using a Potentiometer

Card **1** of **5** 

1 A potentiometer is a device that provides variable resistance usually through a knob or slider. In this project, potentiometer values are read in through an 'Analog In' pin. The values could then be used to control the blinking rate of an LED.

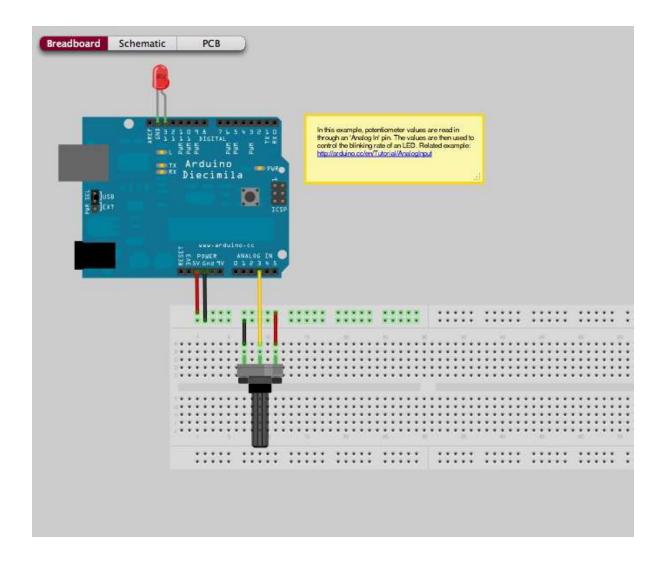

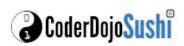

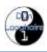

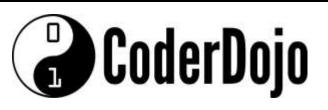

#### I'm Learning about

Using a Potentiometer

Card **2** of **5** 

2 Now we can take a look at a simple program to take an analog reading and make the LED Blink. Open up the Arduino software and use the Open Icon to look at the sketch AnalogInput in the examples folder

```
oo AnalogInput | Arduino 1.0
File Edit Sketch Tools Help
   AnalogInput §
  Analog Input
int sensorPin = A0;
                      // select the input pin for the potentiomete
int ledPin = 13;
                      // select the pin for the LED
int sensorValue = 0; // variable to store the value coming from th
void setup() {
  // declare the ledPin as an OUTPUT:
 pinMode(ledPin, OUTPUT);
void loop() {
 // read the value from the sensor:
 sensorValue = analogRead(sensorPin);
  // turn the ledPin on
 digitalWrite(ledPin, HIGH);
  // stop the program for <sensorValue> milliseconds:
  delay(sensorValue);
 // turn the ledPin off:
 digitalWrite(ledPin, LOW);
  // stop the program for for <sensorValue> milliseconds:
  delay(sensorValue);
                                                   Arduino Uno on COM16
```

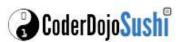

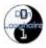

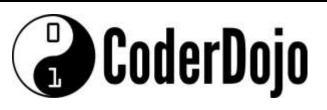

# **I'm Learning about**Using a Potentiometer

Card 3 of 5

Most Arduino microcontrollers use 10 bit analog (voltage) to digital (numeric) conversion, which is 2<sup>10</sup> possible numbers = 1024. Therefore a voltage of 0V corresponds to a numeric value of 0. A voltage of 5V corresponds to a numeric value of 1024. Therefore a value of 3V would correspond to a numeric value of:

$$3/5 = x/1024$$
,  $x = 3*1024/5 = ~614$ 

4 Now use the Analog output to control the flashing of the LED.

5 We can send the value back to the console using the serial port of the Arduino using the code:

Serial.println(sensorValue);

This sends the value contained in the variable "sensorValue" serially via the USB plug and digital pin 1. Verify, then upload this sketch to your Arduino. Once it is done, press on the "magnifying glass" located towards the top right of the window. This is the "Serial monitor" and monitors communications being sent and received by the Arduino

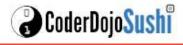

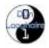

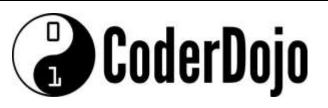

#### I'm Learning about

Using a Potentiometer

Card **4** of **5** 

```
AnalogInput | Arduino 1.0
File Edit Sketch Tools Help
  AnalogInput §
int sensorPin = AO;
                       // select the input pin for the potentiometer
int sensorValue = 0; // variable to store the value coming from the sensor
void setup() {
 Serial.begin(9600);
void loop() {
 // read the value from the sensor and display it every second
 sensorValue = analogRead(sensorPin);
 Serial.println(sensorValue);
 delay(1000);
 Done compiling
Binary sketch size: 2666 bytes (of a 32256 byte maximum)
                                                              Arduino Uno on COM16
```

Note to use Serial communications you need to set the Baud rate using the command

```
Serial.begin(9600);
```

For more information and additional lessons try the following useful links:

http://www.robotshop.com/blog/en/arduino-5-minute-tutorials-lesson-3-potentiometer-3638

http://fritzing.org/projects/analog-input-potentiometer

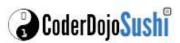

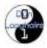

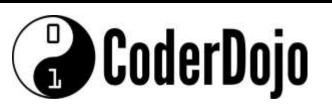

I'm Learning about
Using a Potentiometer
Card **5** of **5** 

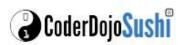

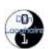